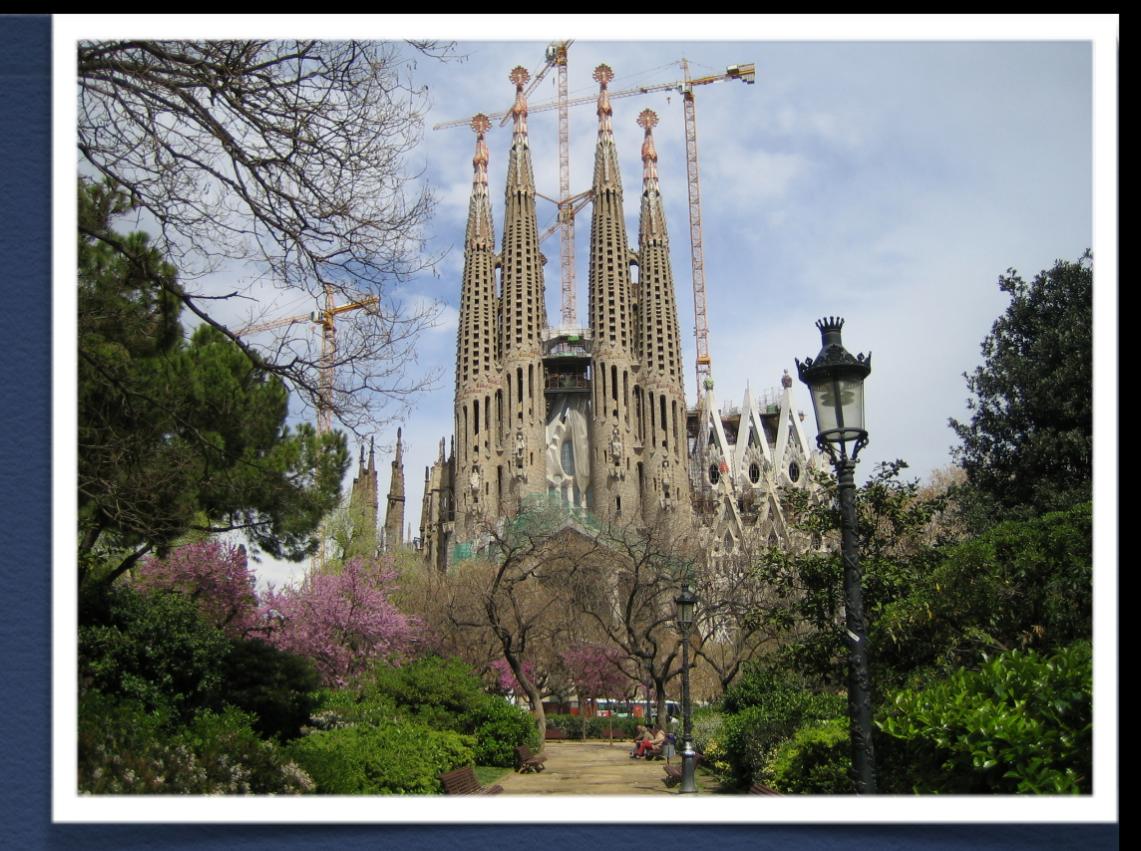

# Unterricht mit Tablets

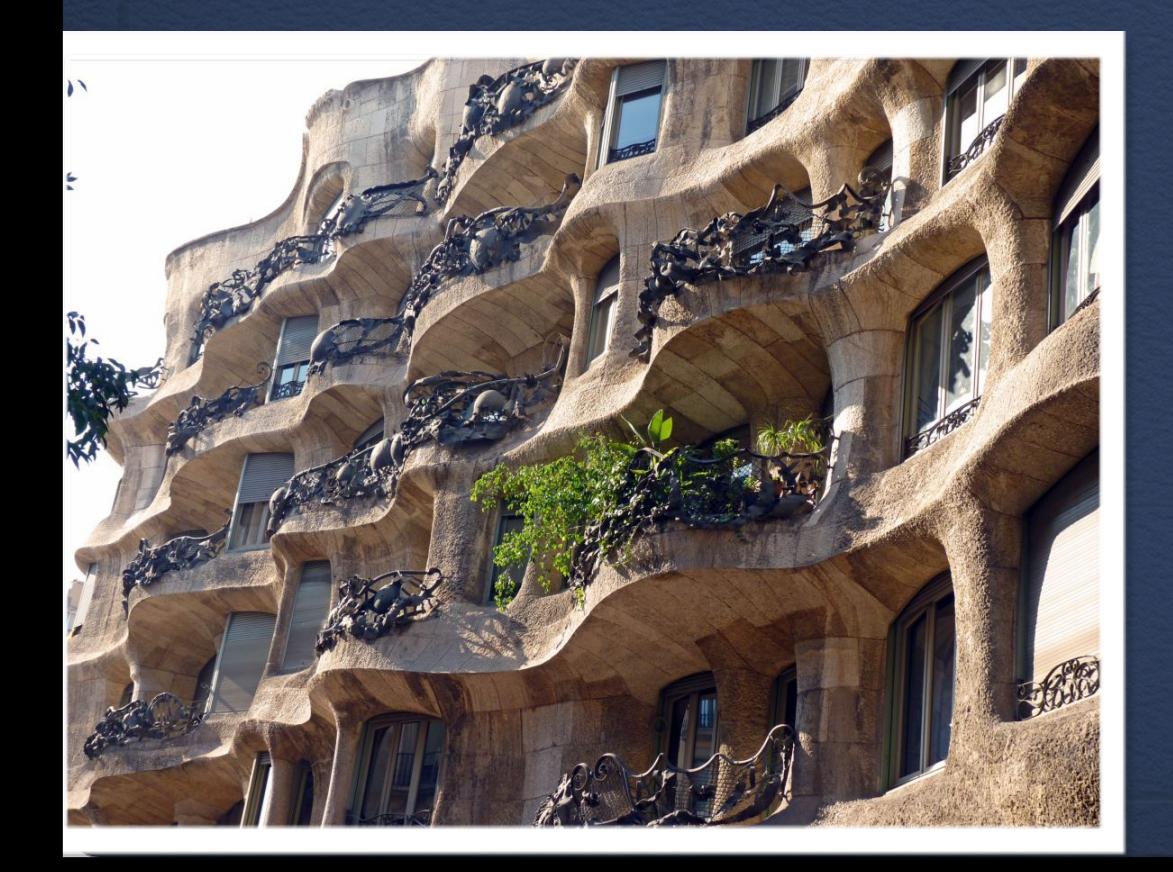

*A. Gaudi - Tour durch Barcelona*

#### Gedankenaustausch

Öffnen Sie folgende Seite:

http://padlet.com/wall/76e8b4q61i

# Mindmap

*Eine Möglichkeit bietet: Popplet* 

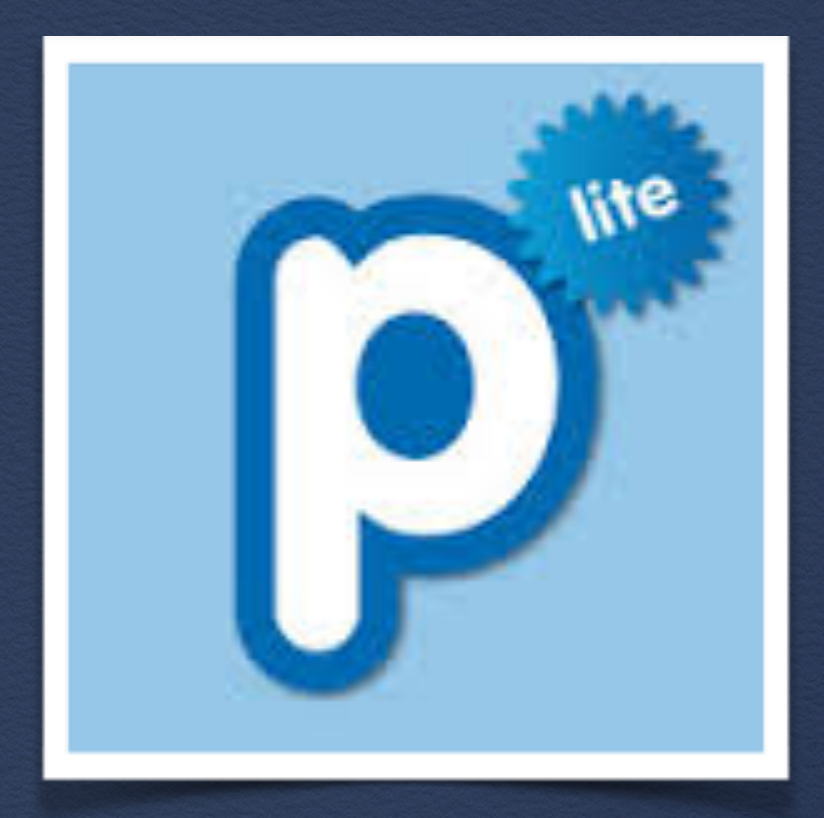

## Text-/Quellenarbeit

*Lesen Sie in iBooks den Text "Gaudi"!* 

*Markieren Sie mit unterschiedlichen Farben* 

- *1. Informationen zur Person und*
- *2. bekannte Bauwerke Gaudis in Barcelona.*

*3. Wählen Sie drei Bauwerke Gaudis aus und stellen Sie diese in einer* 

- Keynote oder
- Bookcreator oder
- ähnlichen Präsentation vor.

## Arbeiten mit Keynote

#### *Erstellen Sie eine Präsentation zu den von Ihnen ausgewählten Bauwerken.*

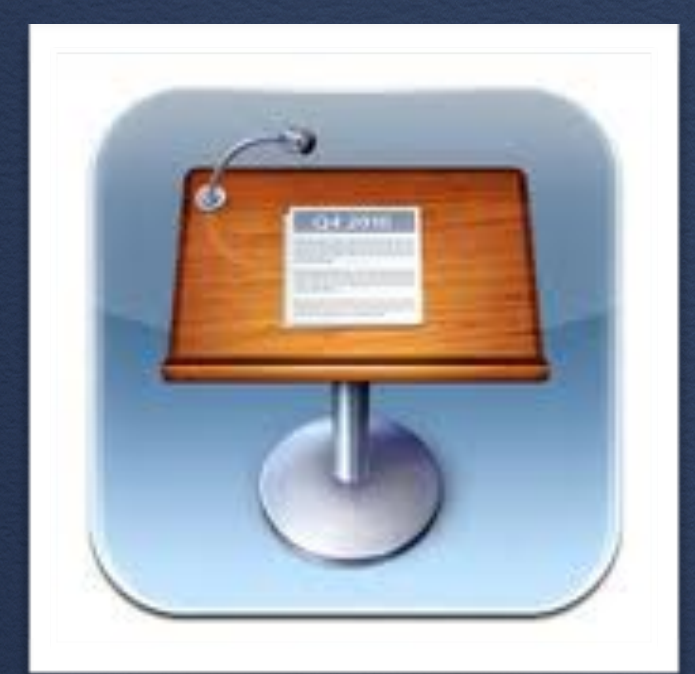

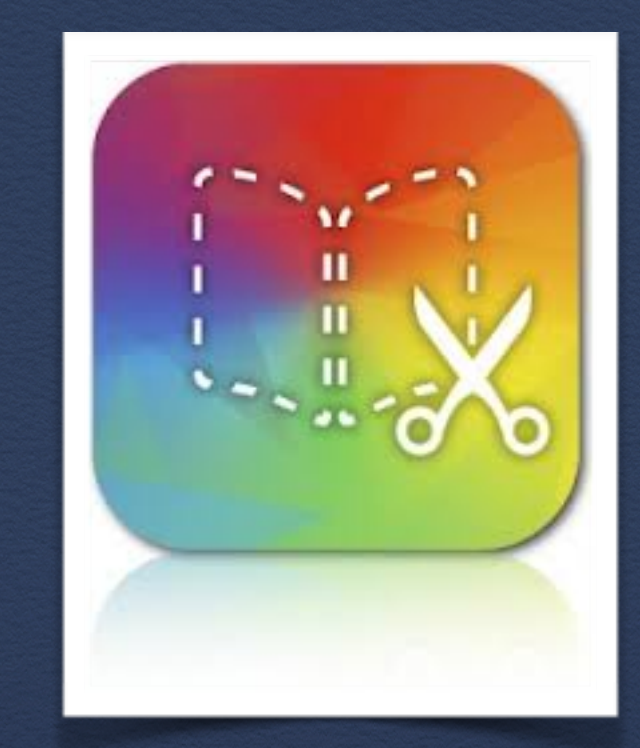

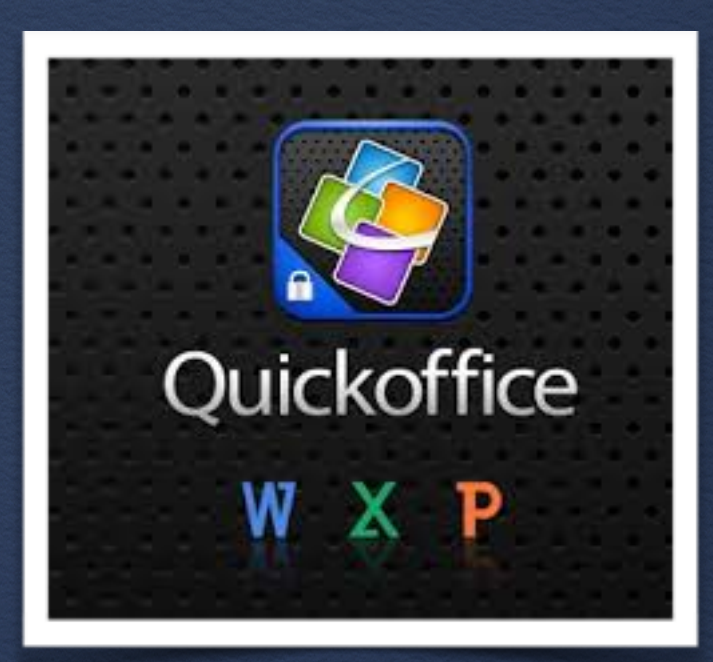

## Gestaltungshinweise

*Schöpfen Sie die Möglichkeiten des Tablets aus, indem Sie die bordeigenen Werkzeuge für die Präsentation nutzen.*

Mögliche Darstellungsformen:

- Sie fügen den Bildern Infotexte bei
- Sie nutzen die Kamerafunktion für ein Interview

• Sie lassen sich vor dem Gebäude als Berichterstatter filmen (Beamer ausnutzen)

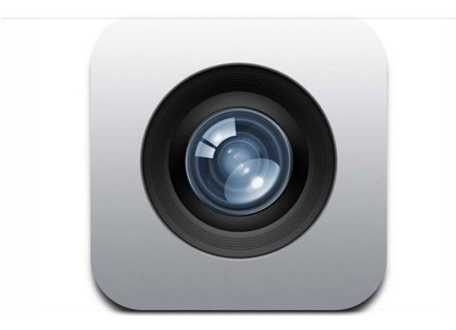

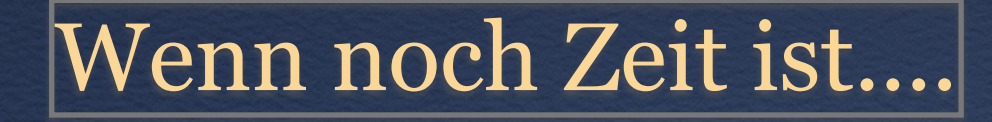

# Arbeit mit digitalen Karten

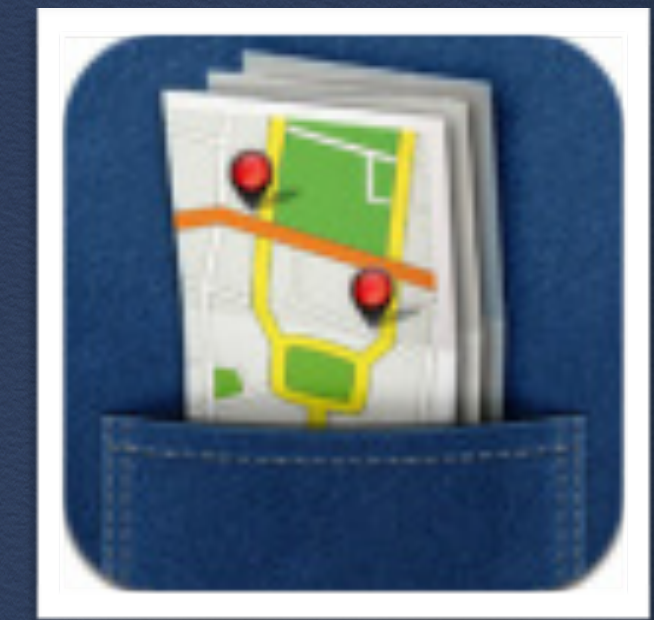

1. Öffnen Sie die App "City Maps 2 go".

2. Setzen Sie Stecknadeln , wo sich Ihre ausgewählten Bauwerke befinden.